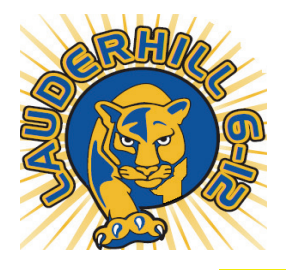

### **Lauderhill 6-12 STEM-MED Magnet School**

**Ryan T. Reardon, Principal** 

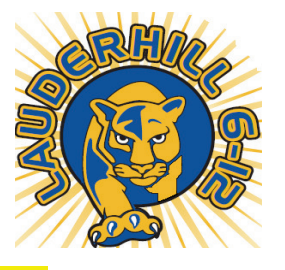

# Accessing the Clever Launch Pad

#### **Most of the resources that students need to access are on the Clever Launch**

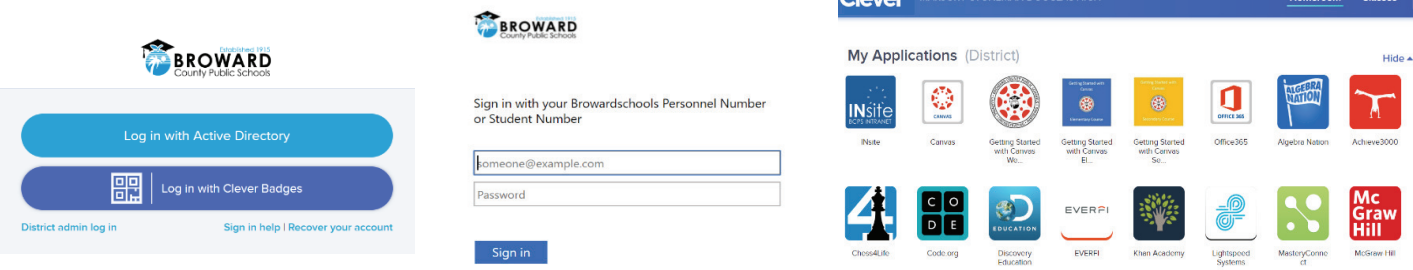

# **Students with a Personal (Not School Loaned) Laptop:**

- 1. Open a web browser (chrome is preferred)
- 2. Go to sso.browardschools.com (bookmark this page)
- 3. Click "Log in with Active Directory"
- 4. Enter your student log in information
- 5. You should see your launch pad resources
- *6. password resets call BCPS ETS Department 754-321-0411*

## **Students with a School Loaned Laptop:**

- 1. As soon as you log into the laptop, a web browser should open to: sso.browardschools.com
- 2. Click on the "Launch Pad" icon
- 3. You should see your launch pad resources

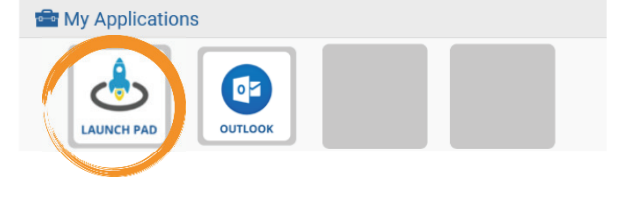

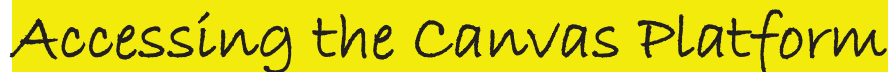

**All student learning will center around the Canvas platform.** 

## **Accessing Your Course in Canvas:**

- 1. On the Clever launch pad click on the Canvas icon (seen right)
- 2. Select the course you want to interact with from the Canvas dashboard
- 3. Navigate and complete the content assigned by your teacher

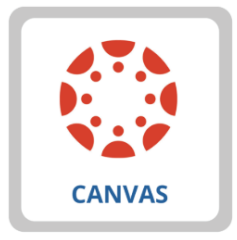